# **DMX-LED-DIMMER X9 HR**

## **9x 16 BIT PWM je 10A**

Bedienungsanleitung

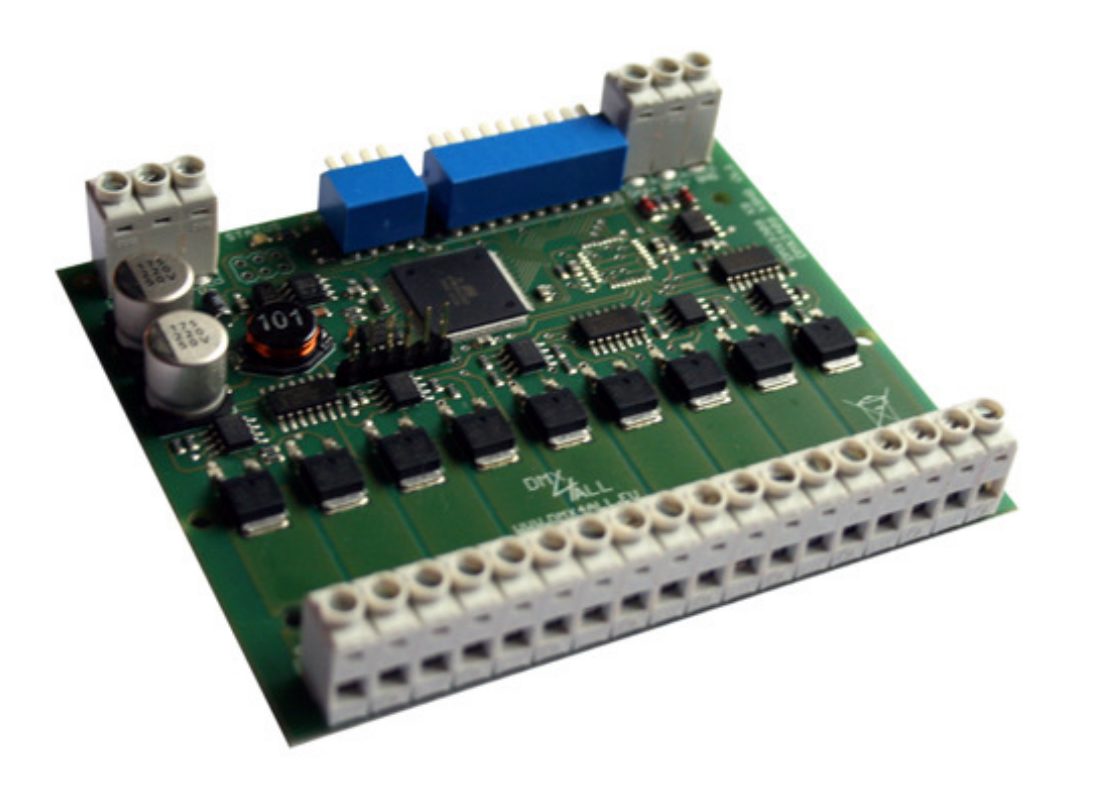

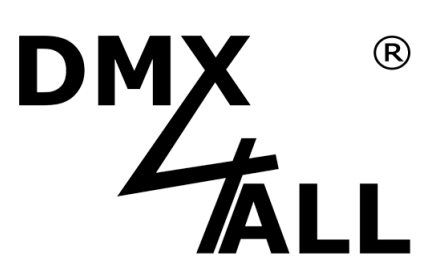

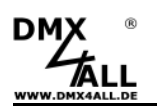

### **Beschreibung**

Der **DMX-LED-Dimmer X9 HR** ist speziell für die Ansteuerung von RGB LED-Stripes vorgesehen. Er verfügt über 9 High-Resolution PWM-Ausgänge (3x RGB) die unabhängig voneinander über DMX steuerbar sind.

Ein globaler Masterdimmer (alle Ausgänge) oder ein Masterdimmer pro RGB-Gruppe kann aktiviert werden. Der globale Masterdimmer kann fest auf DMX-Adresse 1 als System-Masterdimmer gelegt werden.

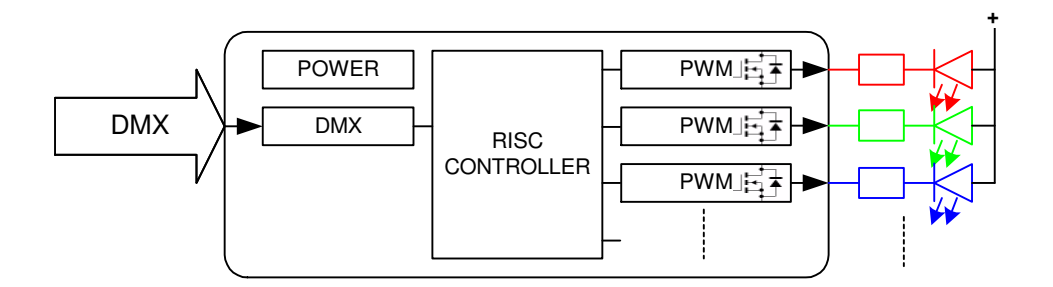

#### **Energy Saving Design:**

Durch moderne Schaltnetzteiltechnik wird deutlich weniger Wärme erzeugt, und somit der Energieverbrauch gesenkt.

#### **Technische Daten**

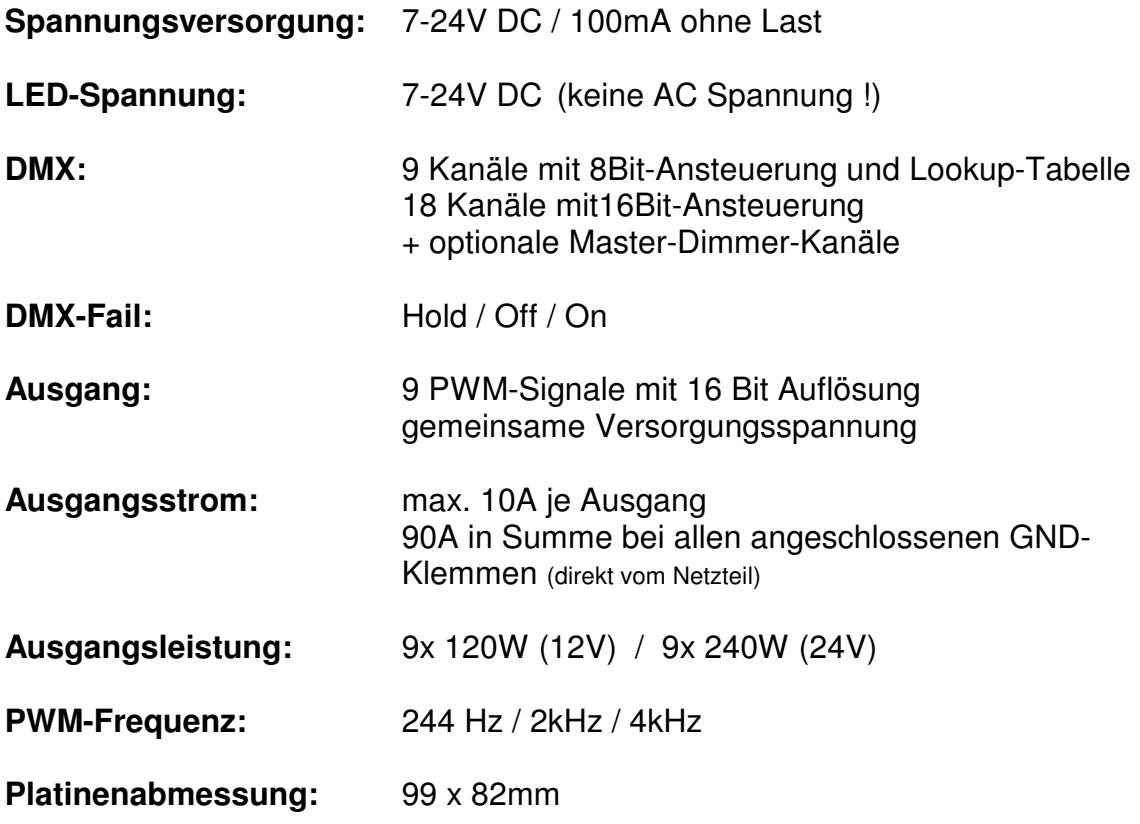

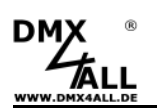

#### **Anschluss mit einem Netzteil**

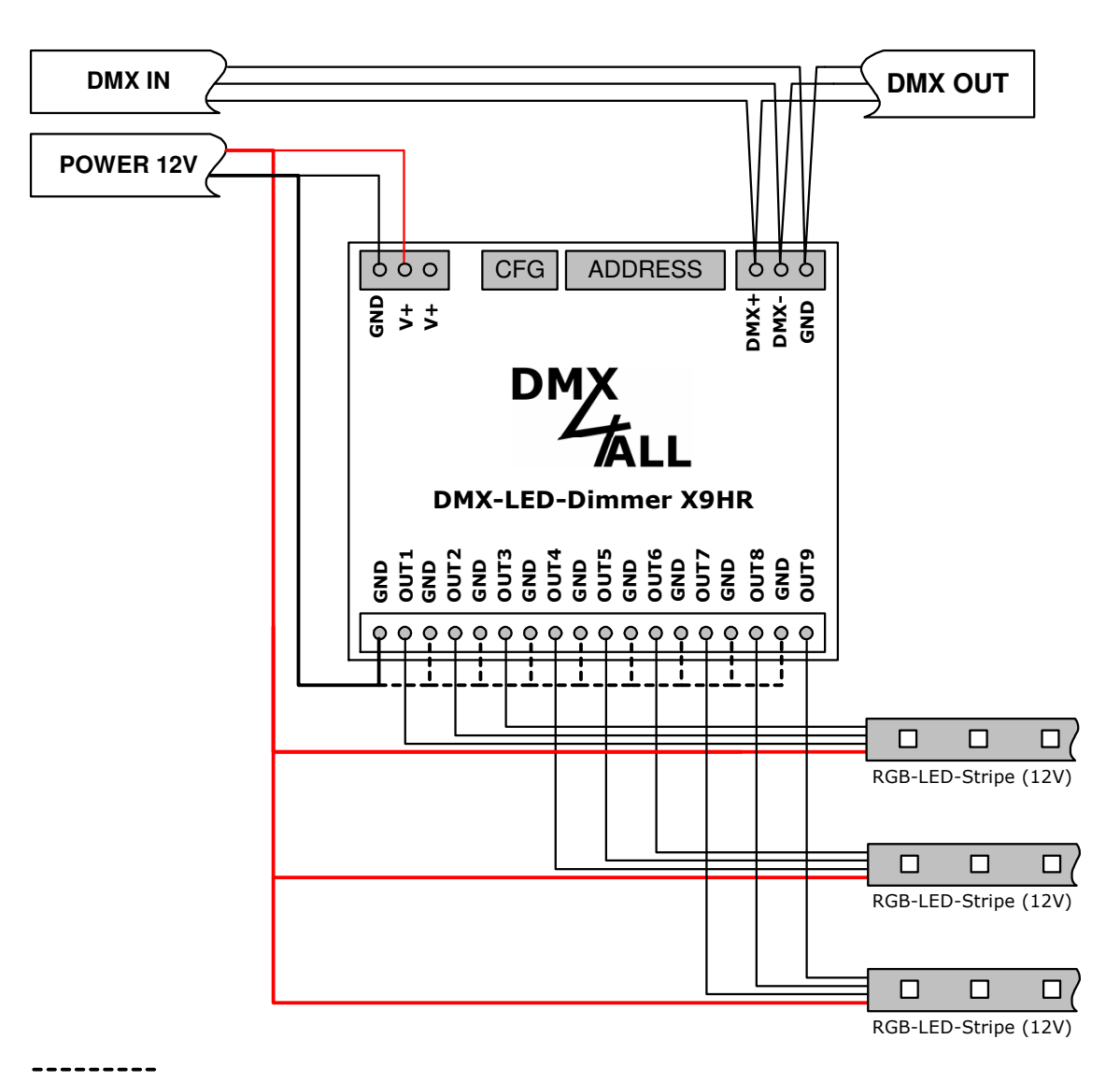

Verbindungen je nach benötigtem Strom der LED-Stripes direkt vom Netzteil verkabeln !

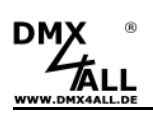

#### **Anschluss mit mehreren Netzteilen**

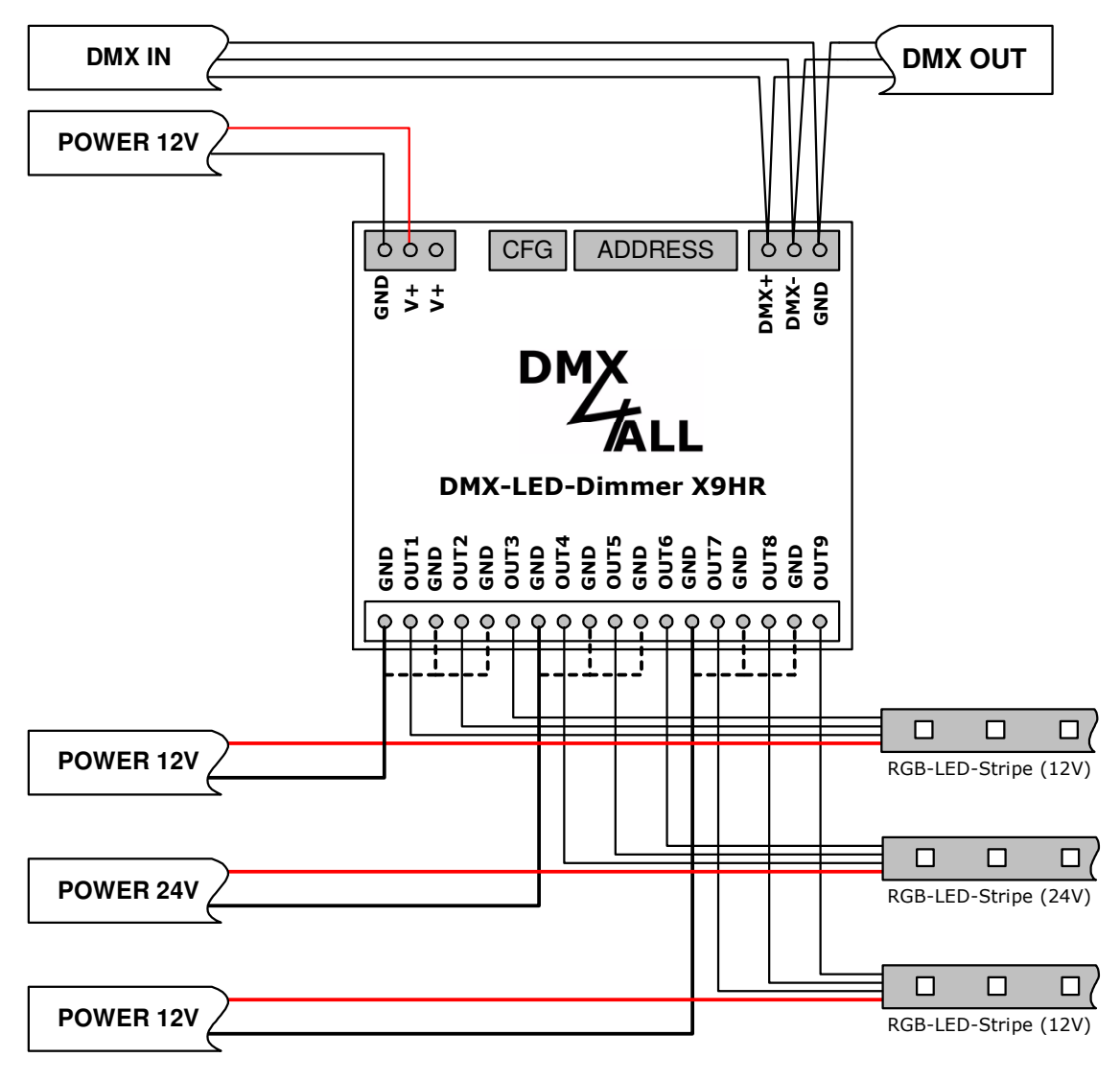

Verbindungen je nach benötigtem Strom der LED-Stripes direkt vom Netzteil verkabeln !

## **Anschluss von einfarbigen und mehrfarbigen Stripes**

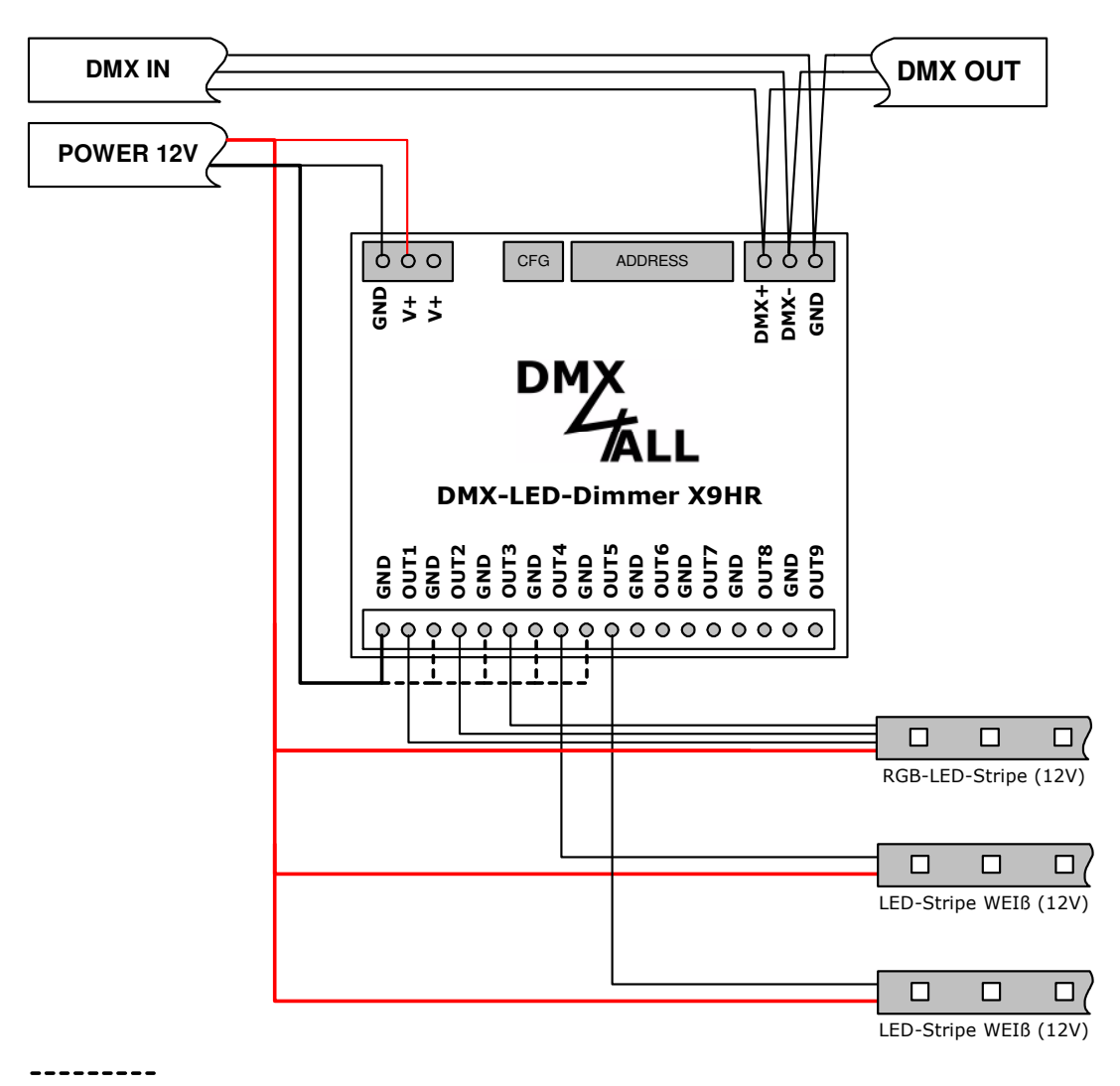

Verbindungen je nach benötigtem Strom der LED-Stripes direkt vom Netzteil verkabeln !

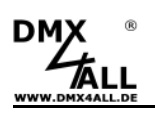

## **DMX-Adressierung**

Die DMX-Startadresse ist über die Schalter 1 bis 9 einstellbar.

Dabei hat der Schalter 1 die Wertigkeit  $2^0$  (=1), der Schalter 2 die Wertigkeit  $2^1$  (=2) usw. bis zum Schalter 9 mit der Wertigkeit  $2^8$  (=256). Die Summe der auf ON stehenden Schalter entspricht der Startadresse.

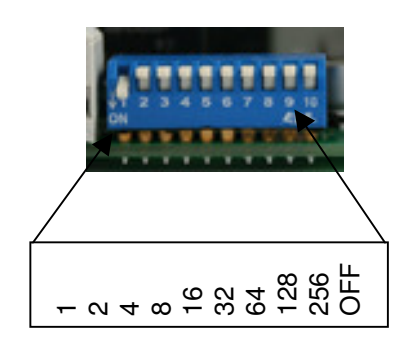

## **LED-Anzeige-Codes**

Die integrierte LED ist eine Multifunktions-Anzeige.

Im normalen DMX-Betrieb leuchtet die LED ununterbrochen. In diesem Fall arbeitet das Gerät.

Weiterhin werden Ereignisse über die LED signalisiert. In diesem Fall leuchtet die LED in kurzen Abständen auf und bleibt dann für längerer Zeit aus. Die Anzahl der Blinkimpulse entspricht der Ereignisnummer:

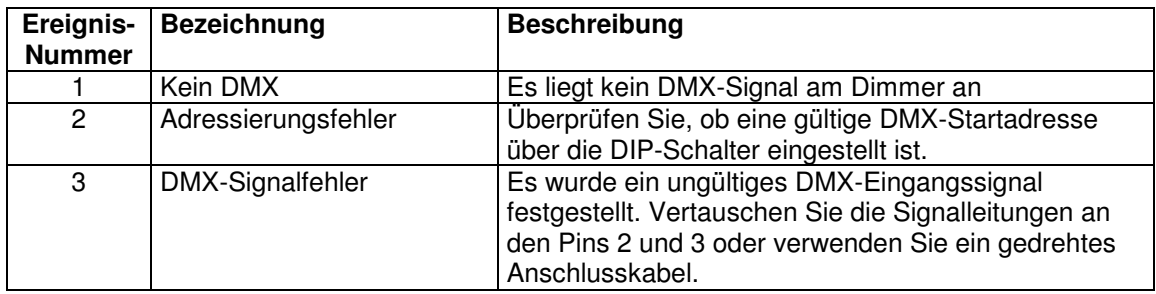

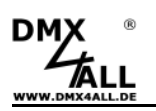

#### **Verhalten bei DMX-Ausfall**

Ab 06/2013 (Version 2)

Der DMX-LED-Dimmer X9 kann bei einem DMX-Ausfall (DMX-Fail) die LED-Ausgänge auf dem letzten Wert halten, die LED-Ausgänge alle ausschalten oder einschalten.

Das Verhalten bei DMX-Ausfall wird über den Jumper eingestellt.

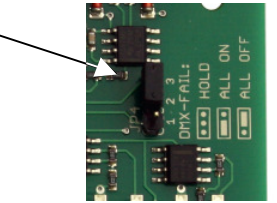

#### **Betriebsart einstellen**

Der **DMX-LED-Dimmer X9 HR** verfügt über 2 Betriebsarten die über den Konfigurationsschalter 4 eingestellt wird:

#### **Schalter 4 OFF: Steuerung der Ausgänge über je einen DMX-Kanal**

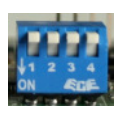

Jeder Ausgang verfügt in dieser Betriebsart über eine LookUp-Tabelle. Diese bildet die 16-Bit-Auflösung der Ausgänge auf die zur Verfügung stehenden 256 Werte eines DMX-Kanals ab. Die LookUp-Tabellen sind linear vorprogrammiert und können frei programmiert werden.

#### **Schalter 4 ON: Steuerung der Ausgänge über je zwei DMX-Kanäle**

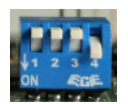

Jeder Ausgang verfügt über eine Auflösung von 16 Bit. Um diese per DMX direkt anzusprechen, werden 2 DMX-Kanäle je Ausgang verwendet. Der 2. DMX-Kanal ist dabei die Feineinstellung.

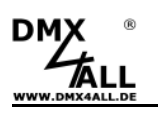

#### **Konfiguration der LookUp-Tabellen**

Der **DMX-LED-Dimmer X9 HR** verfügt über eine LookUp-Tabelle je Ausgang. Der empfangene DMX-Kanal hat Werte von 0 bis 255. Der Ausgangstreiber des DMX-LED-Dimmer X9 HR bietet hingegen 65536 Schritte (16 Bit) die den DMX-Werten zugeordnet werden.

Somit ist es möglich, das im unteren Helligkeitsbereich kleine Schritte eine geringe Helligkeitsänderung bewirken. Hingegen können im oberen Helligkeitsbereich größere Schritte programmiert werden.

Die Definition der LookUp-Tabellen erfolgt mit den Programm DMX-LED-Dimmer PC-Control ab V2.1. Für jeden Ausgang ist eine Tabelle mit den DMX-Werten von 0-255 und den dazugehörigen Ausgangswert vorhanden. Eine grafische Darstellung der Tabelle verdeutlicht die Ausgangskennlinie.

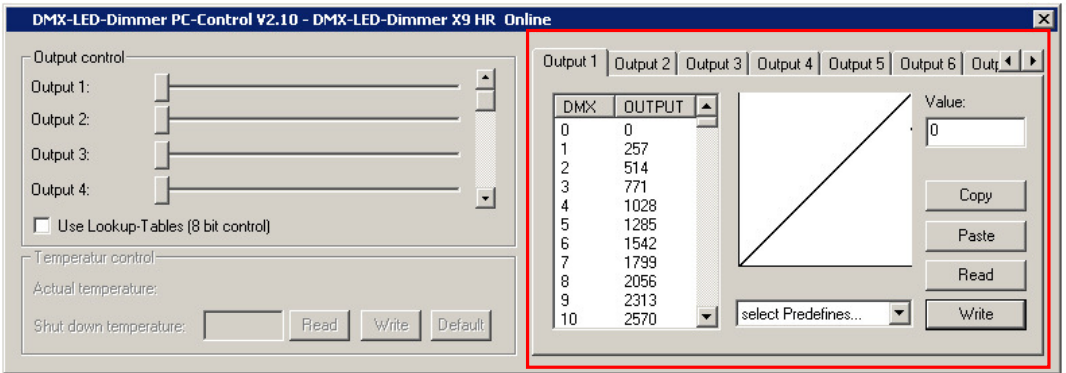

Für die Übertragung der Tabellen in den **DMX-LED-Dimmer X9 HR** ist ein PC-Verbindungskabel und ein USB-Anschluß am PC notwendig. Verbinden Sie mit dem Kabel Ihren PC und den CTRL-Anschluß des **DMX-LED-Dimmer X9 HR** wie im Bild rechts zu sehen.

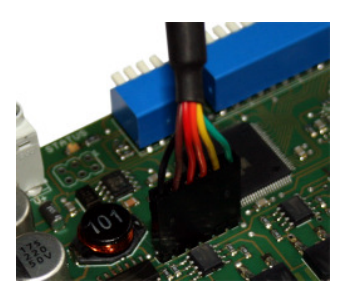

Starten Sie nun die Software DMX-LED-Dimmer PC-Control.

Wählen Sie **Write** um die Tabelle für den angezeigten Ausgang zu übertragen.

#### **Software-Reset**

Ein RESET der Lookup-Tabellen des **DMX-LED-Dimmer X9 HR** in die Auslieferkonfiguration wird ausgeführt, indem Sie die Schalter 1 bis 10 auf ON stellen und anschließend die Spannungsversorgung einschalten. Während des Reset wird die Ereignisnummer 4 angezeigt. Dieses kann eine Zeit dauern und sollte nicht unterbrochen werden.

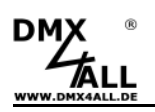

#### **DMX-Master-Dimmer**

Der **DMX-LED-Dimmer X9 HR** verfügt über verschiedene Masterdimmer. Diese werden wie folgt aktiviert:

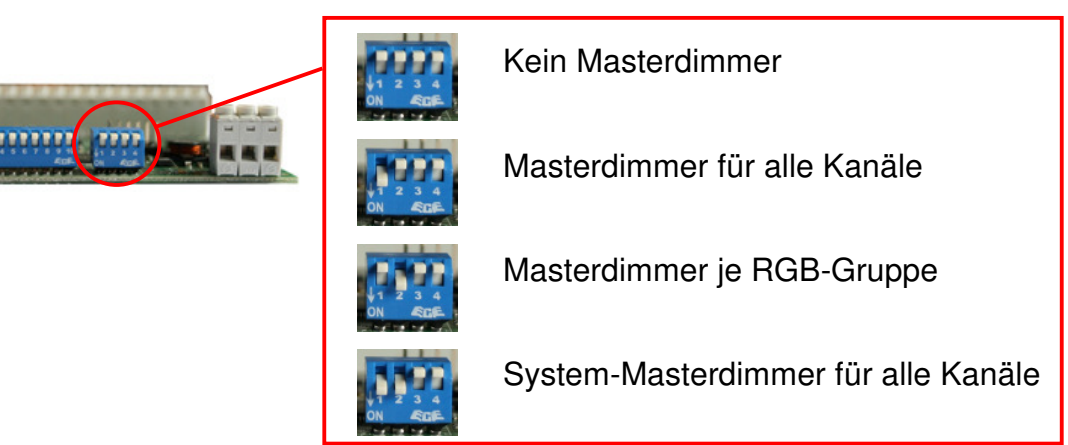

#### **Masterdimmer für alle Kanäle**

Es wird der DMX-Kanal der mit der Startadresse eingestellt ist als Masterdimmer für alle 9 Ausgänge verwendet. Die Zuordnung der DMX-Adressen ist wie folgt:

Startadresse Startadresse

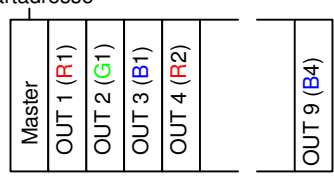

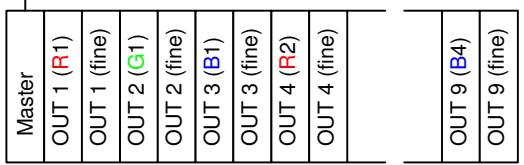

#### **Masterdimmer je RGB-Gruppe**

Es wird je RGB-Gruppe ein Masterdimmer verwendet. Die Zuordnung der DMX-Adressen ist wie folgt:

Startadresse Startadresse

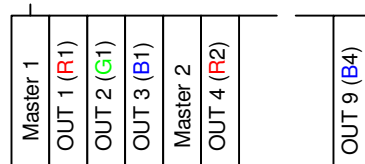

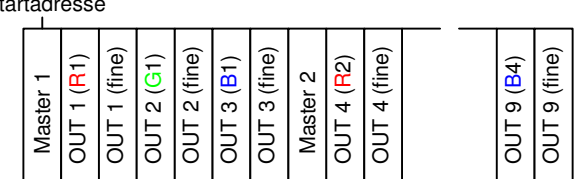

#### **System-Masterdimmer für alle Kanäle**

Der Wert für den Masterdimmer entspricht dem DMX-Kanal 1 der dann als Masterdimmer für alle 9 Ausgänge verwendet wird. Die DMX-Startadresse gibt den DMX-Kanal an, auf dem die DMX-Werte für die Ausgänge beginnen. Die Zuordnung der DMX-Adressen ist wie folgt:

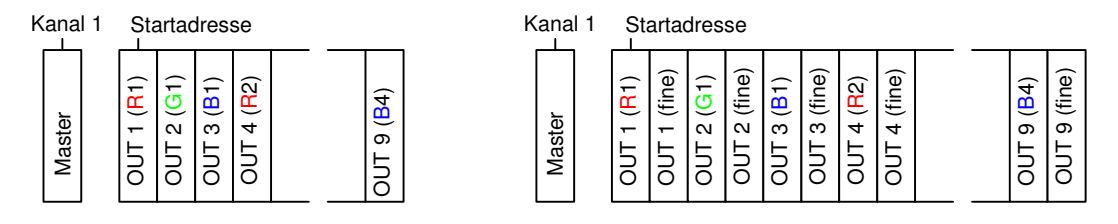

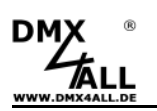

## **High Frequency Mode**

(ab FW V1.1)

Der **DMX-LED-Dimmer X9 HR** verfügt über einen High Frequency Mode. Dieser Mode ist optimiert für die Verwendung im Zusammenhang mit Videoaufzeichnung z.B. im TV-Studio.

Dieser wird wie folgt aktiviert:

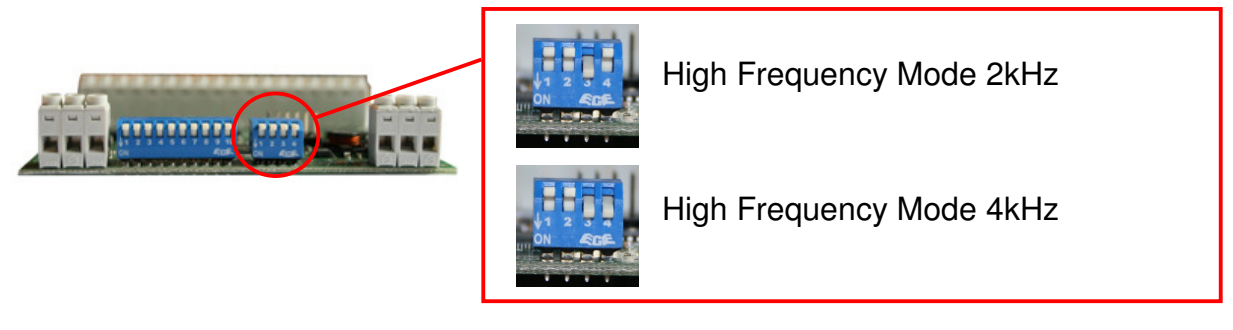

In diesem Mode wird ein DMX-Kanal (256 Stufen) für die Helligkeitseinstellung verwendet. Die Masterdimmer-Optionen sind kombinierbar.

Es wird eine feste Lookup-Tabelle in diesem Mode verwendet, die nicht verändert werden kann.

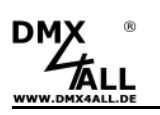

## **Zubehör**

**Hutschienengehäuse 1050** 

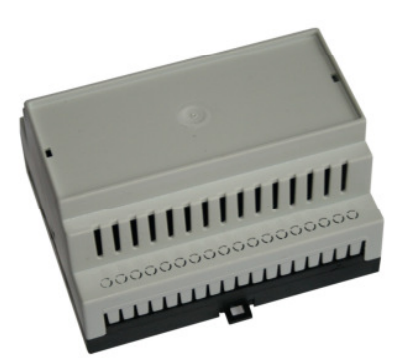

#### **LED-Dimmer Konfigurationskabel**

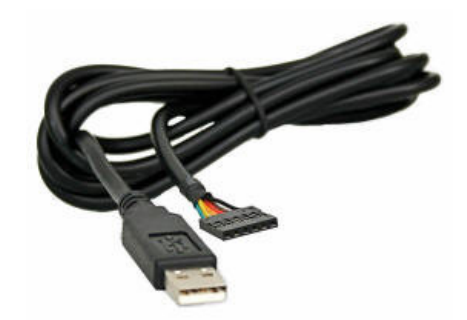

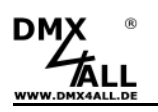

## **CE-Konformität**

Diese Baugruppe (Platine) muss von einem Fachmann nach gültigen BDE- und EMV-Vorschriften in ein Metallgehäuse eingebaut und angeschlossen werden.

Diese Baugruppe (Platine)stellt kein eigenständiges Gerät dar und ist somit nicht CEkennzeichnungspflichtig.

#### **Risiko-Hinweise**

Sie haben einen technischen Artikel erworben. Entsprechend dem Stand der Technik können folgende Risiken nicht ausgeschlossen werden:

**Ausfallrisiko:** Das Gerät kann jederzeit ohne Vorwarnung teilweise oder vollständig ausfallen. Geringere Ausfallwahrscheinlichkeiten sind durch redundanten Systemaufbau erreichbar.

**Inbetriebnahmerisiko:** Die Einbauplatine muss gemäß der Produktdokumentation an fremde Systeme angeschlossen werden sowie konfiguriert werden. Diese Arbeiten dürfen nur vom erfahrenen Fachpersonal durchgeführt werden, welches die Dokumentation gelesen und verstanden hat.

**Betriebsrisiko:** Änderungen oder besondere Betriebszustände der angeschlossenen Systeme, sowie verborgene Mängel unserer Geräte selbst, können auch innerhalb der Betriebszeit zu Störungen oder Ausfällen führen.

**Missbrauchsrisiko:** Jeder nicht bestimmungsgemäße Gebrauch kann unabsehbare Risiken verursachen und ist darum untersagt.

Der Einsatz der Geräte in Anwendungen, wo die Sicherheit von Personen von deren Funktion abhängt, ist untersagt.

#### **Entsorgung**

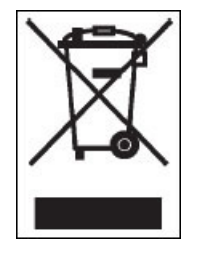

Elektrische und elektronische Produkte dürfen nicht in den Hausmüll. Entsorgen Sie das Produkt am Ende seiner Lebensdauer gemäß den geltenden gesetzlichen Vorschriften. Informationen dazu bekommen Sie bei Ihrem örtlichen Entsorger.

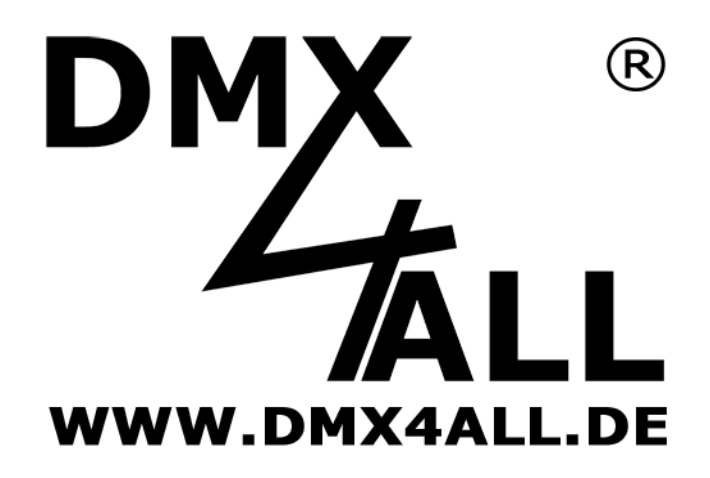

DMX4ALL GmbH Reiterweg 2A D-44869 Bochum Germany

© Copyright 2013 DMX4ALL GmbH

Alle Rechte vorbehalten. Kein Teil dieses Handbuches darf in irgendeiner Form (Fotokopie, Druck, Mikrofilm oder in einem anderen Verfahren) ohne ausdrückliche schriftliche Genehmigung reproduziert oder unter Verwendung elektronischer Systeme verarbeitet, vervielfältigt oder verbreitet werden.

Alle in diesem Handbuch enthaltenen Informationen wurden mit größter Sorgfalt und nach bestem Wissen zusammengestellt. Dennoch sind Fehler nicht ganz auszuschließen.

Aus diesem Grund sehe ich mich dazu veranlasst, darauf hinzuweisen, dass ich weder eine Garantie noch die juristische Verantwortung oder irgendeine Haftung für Folgen, die auf fehlerhafte Angaben zurückgehen, übernehmen kann. Dieses Dokument enthält keine zugesicherten Eigenschaften. Die Anleitung und die Eigenschaften können jederzeit und ohne vorherige Ankündigung geändert werden.